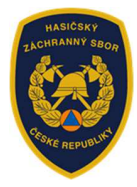

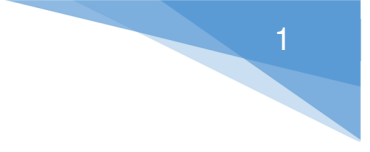

Informace k vyplnění žádosti v rámci dotačního programu:

Účelová neinvestiční dotace na výdaje jednotek sborů dobrovolných hasičů obcí poskytovaná obcím prostřednictvím krajů a hl. m. Prahy z rozpočtu Ministerstva vnitra generálního ředitelství Hasičského záchranného sboru České republiky (dále jen "MV-GŘ HZS ČR").

# **Výzva JSDH\_DOT\_V1\_2022: Zabezpečení akceschopnosti JSDH vybraných obcí**  (dále jen "Výzva")

- Žádost dle Výzvy uveřejněné na www.hzscr.cz je evidována prostřednictvím Jednotného dotačního portálu (dále jen "portál") na adrese: https://isprofin.mfcr.cz/rispf
- **Vygenerovanou žádost z portálu, včetně všech příloh, podává následně žadatel do datové schránky příslušného HZS kraje**. Podaná žádost musí být opatřena podpisem oprávněné osoby (žadatele).

Termíny zahájení a ukončení elektronického sběru žádostí v portálu, včetně následného podání do datové schránky příslušného HZS kraje:

- **Zahájení**: neděle 10. dubna 2022 v 18:00:01 hod
- **Ukončení**: úterý 10. května 2022 v 23:59:59 hod

# **1.) Základní informace k vyplnění žádosti**

- **Upozorňujeme,** že formulář žádosti je **plně kompatibilní pouze s operačním systémem Windows**. Na jiných operačních systémech nebude formulář plně funkční např. nepůjdou přikládat přílohy. Toto se týká hlavně vyplňování na Macbooku – prohlížeč Safari. Dále i některých starších prohlížečů, které nepodporují nejnovější webové standardy HTML5 např. Internet Explorer 11 a nižší.
- Žádost je rozdělená do několika záložek, doporučujeme žádost vyplňovat postupně, jak systém formuláře sám navádí a záložky nepřeskakovat.
- Některé buňky jsou označeny "!" jedná se o povinné údaje, pokud zůstanou nevyplněny, žádost nelze odeslat.

# **2.) Přihlášení nebo registrace do portálu**: **https://isprofin.mfcr.cz/rispf**

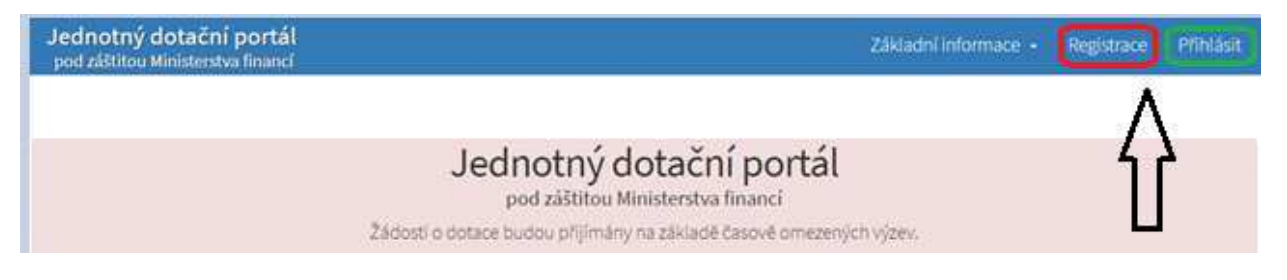

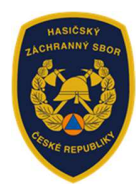

2

**REGISTRACE** – tuto možnost zvolí žadatel v případě, že nikdy nežádal o dotaci prostřednictvím tohoto portálu. Vyplní všechna povinná pole a postupuje dle instrukcí uvedených v portálu. Upozor*ň*ujeme, že následné potvrzení o aktivaci zadané e-mailové adresy je platné pouze 24 hodin.

**PŘIHLÁSIT** – registrovaný žadatel zadá email a heslo.

# **3.) Vytvoření nové žádosti**

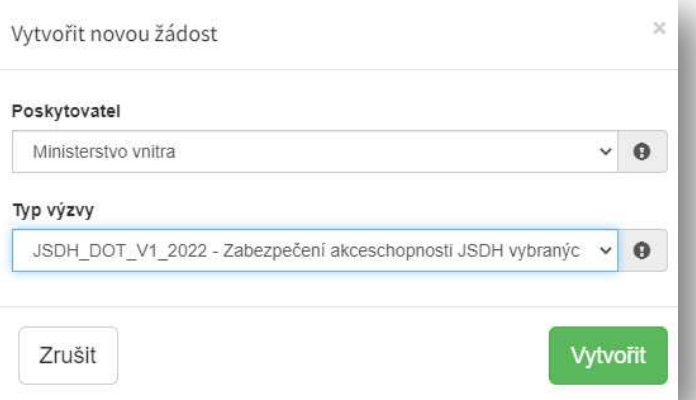

• Po zvolení možnosti " + Vytvořit novou žádost", žadatel uvede:

# **Poskytovatel:** Ministerstvo vnitra

**Typ výzvy:** JSDH\_DOT\_V1\_2022 – Zabezpečení akceschopnosti JSDH vybraných obcí

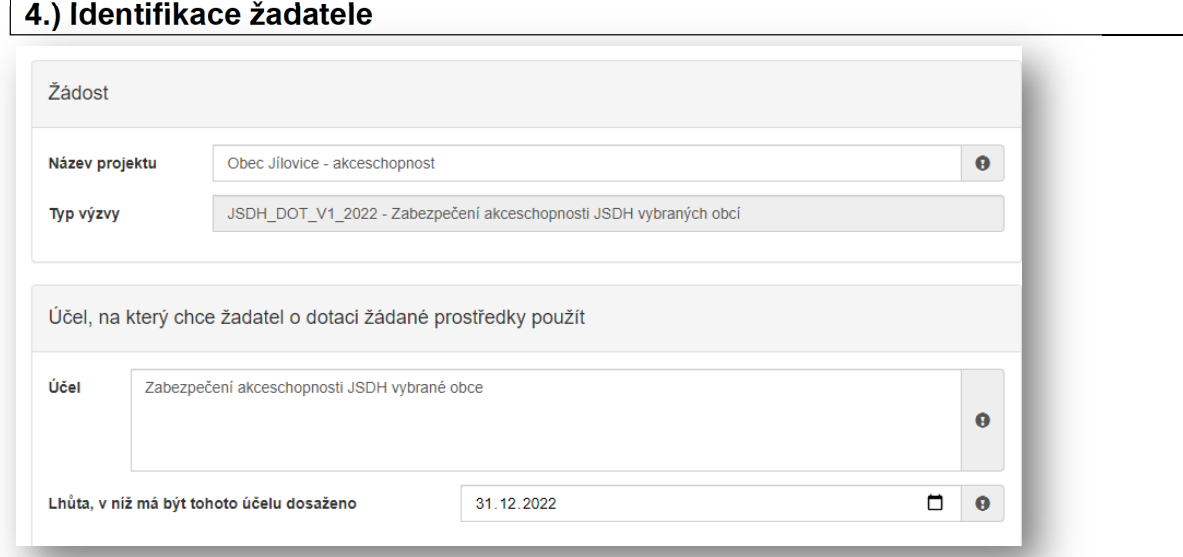

- **Název projektu**: název obce a předmět dotace, např. Obec Jílovice akceschopnost
- **Účel**: uvádí se: Zabezpečení akceschopnosti JSDH vybrané obce
- **Lhůta, v níž má být účelu dosaženo**: uvádí se: 31.12.2022

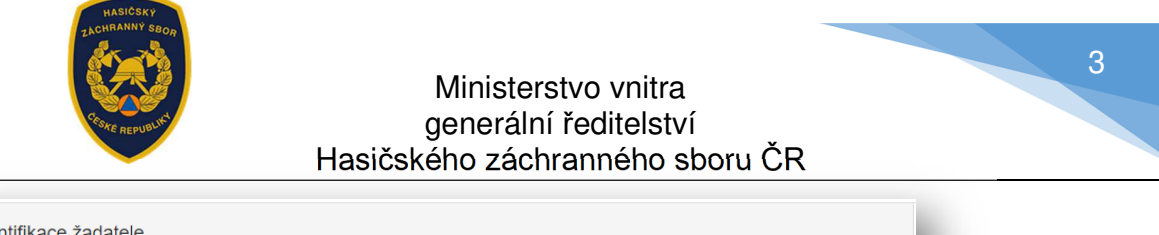

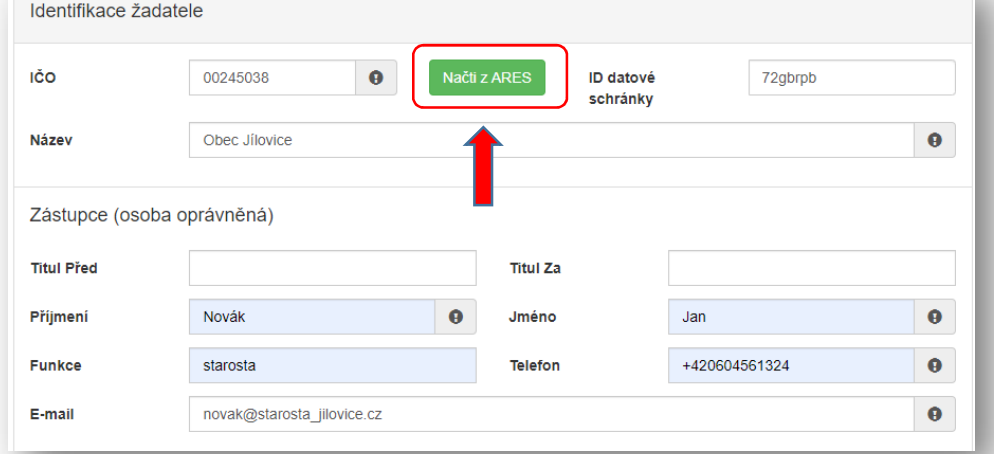

- **IČO:** Po zadání IČO obce použije žadatel tlačítko "**Načti z ARES"** automaticky se pak ve správném tvaru doplní "**Název**" a "**Adresa sídla žadatele**".
- dále žadatel doplní "Zástupce (osoba oprávněná)"

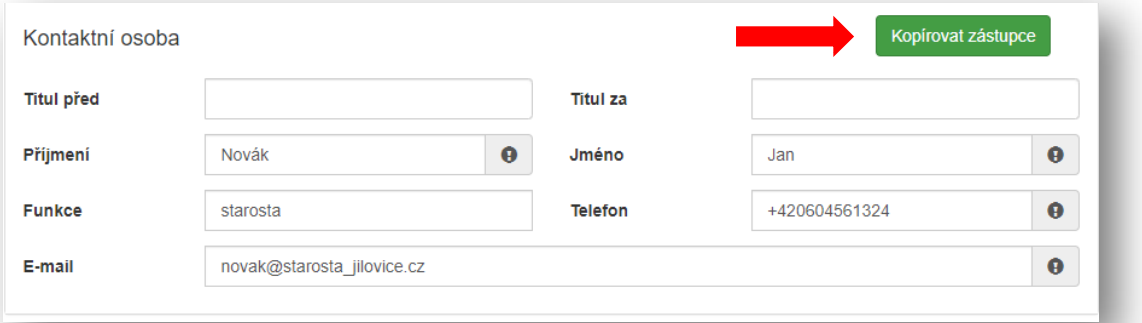

• V případě, že kontaktní osoba je shodná se "Zástupcem (osobou oprávněnou)", je možné použít tlačítko "**Kopírovat zástupce**"

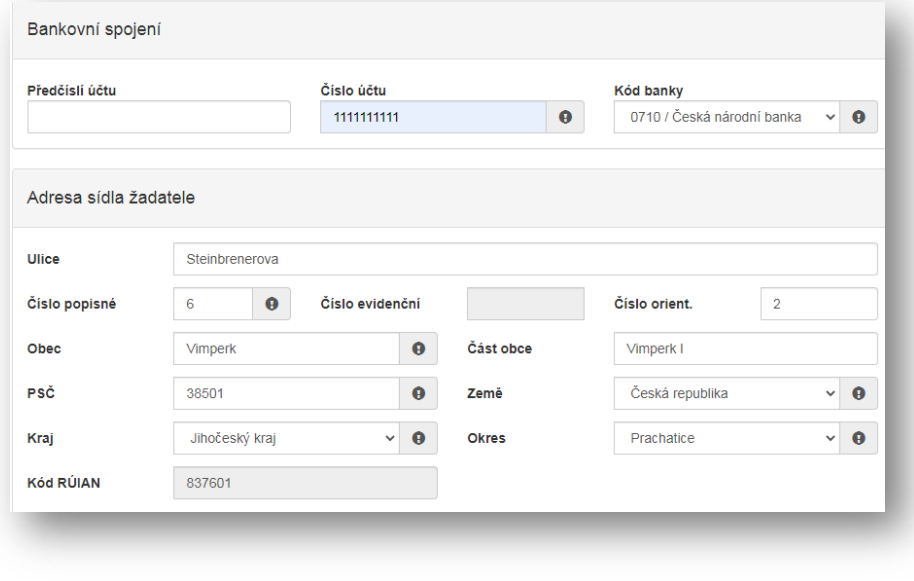

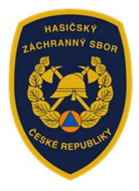

4

- **Bankovní spojení:** žadatel uvádí číslo účtu zřízené u ČESKÉ NÁRODNÍ BANKY, výjimka z tohoto ustanovení je uvedená v čl. 5 odst. 8 výzvy.
- **Adresa sídla žadatele**: v případě, že žadatel použil doporučované tlačítko "**Načti z**  ARES" – vyplnila se automaticky ve správném tvaru položka "Adresa sídla žadatele", a to údaji z Administrativního registru ekonomických subjektů MF.
- **Kód RÚIAN:** doplní se automaticky dle číselníku po průběžném uložení a bude zobrazen v náhledu žádosti, pokud je adresa správně vyplněna. I v případě, že se při odesílání žádosti zobrazí hlášení "Nepodařilo se najít kód RUIAN k adrese žadatele" může žadatel bez problémů odeslat žádost tlačítkem "Ano, odeslat žádost". Nenalezený Kód RÚIAN není překážkou odeslání žádosti!!

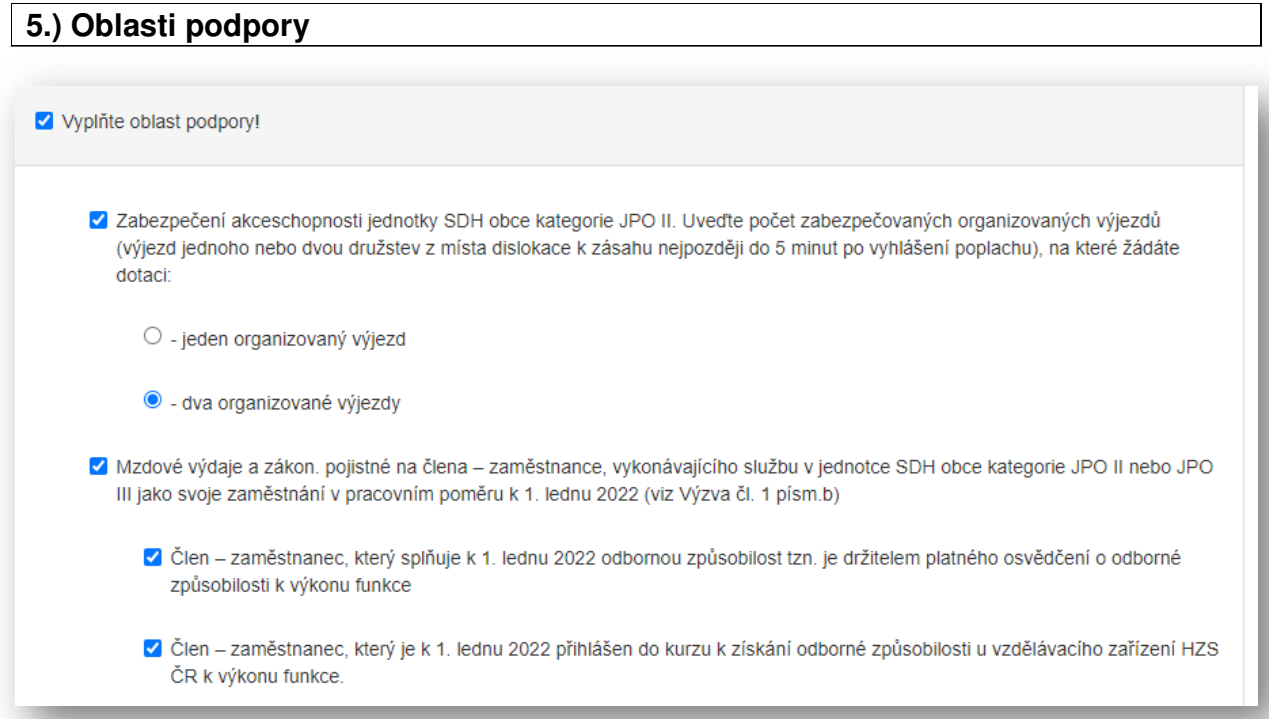

#### • **Oblast podpory:**

- Zabezpečení akceschopnosti jednotky SDH obce kategorie JPO II. Uveďte počet zabezpečených organizovaných výjezdů….: žadatel vybere pouze jednu oblast podpory, na kterou požaduje dotaci.
- Mzdové výdaje a zákon. pojistné na člena zaměstnance…: žadatel může vybrat jednu nebo obě oblast podpory, na kterou požaduje dotaci.

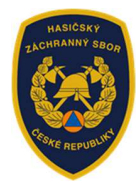

5

#### • **Parametry a indikátory projektu:**

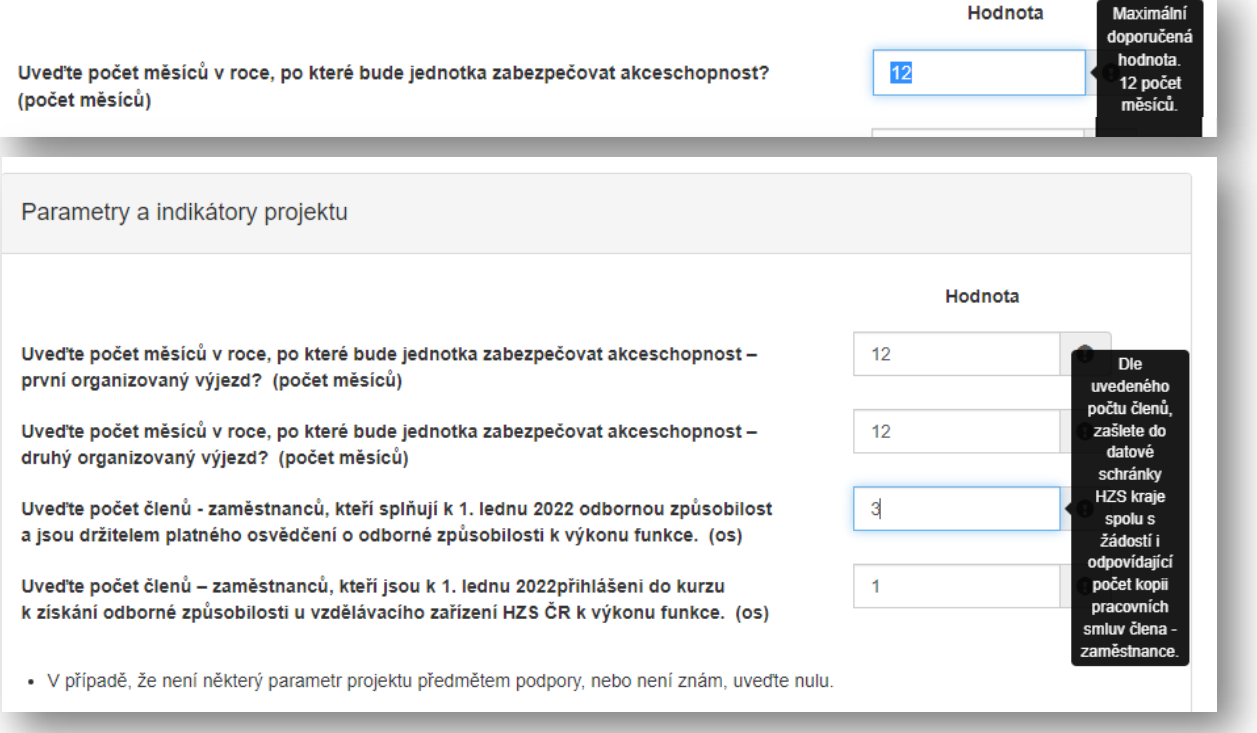

- **Parametry a indikátory projektu:** uvádí se:
	- Uve*ď*te po*č*et m*ě*síc*ů* v roce, po které bude jednotka zabezpe*č*ovat akceschopnost (první, druhý organizovaný výjezd) – žadatel uvádí počet měsíců, minimální hodnota, kterou lze uvést je 1 měsíc, maximální hodnota je 12 měsíců.
	- Uve*ď*te po*č*et *č*len*ů* zam*ě*stnanc*ů*, kte*ř*í spl*ň*ují k 1. lednu 2022 odbornou zp*ů*sobilost a jsou držitelem platného osv*ě*d*č*ení o odborné zp*ů*sobilosti k výkonu funkce – žadatel uvádí počet osob. Uvedených počet odpovídá počtu jmenovitě uvedených členů v příloze Výzvy "Čestné prohlášení žadatele k oblasti podpory v čl.1 písm. b) Výzvy" bod 1 a), formulář ke stažení na www.hzscr.cz.
	- Uve*ď*te po*č*et *č*len*ů* zam*ě*stnanc*ů*, kte*ř*í jsou k 1. lednu 2022 p*ř*ihlášeni do kurzu k získání odborné zp*ů*sobilosti u vzd*ě*lávacího za*ř*ízení HZS *Č*R k výkonu funkce – žadatel uvádí počet osob. Uvedený počet odpovídá počtu jmenovitě uvedených členů v příloze výzvy "Čestné prohlášení žadatele k oblasti podpory v čl.1 písm. b) Výzvy" bod 1 b), formulář ke stažení na www.hzscr.cz.

**Pozn.** dle uvedeného **celkového počtu členů** – zaměstnanců, dále žadatel podá spolu s žádostí do datové schránky příslušného HZS kraje, odpovídající počet prostých kopií pracovních smluv členů – zaměstnanců. Do portálu tyto smlouvy žadatel nevkládá.

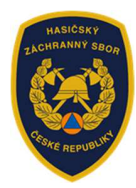

# **6.) Přílohy**

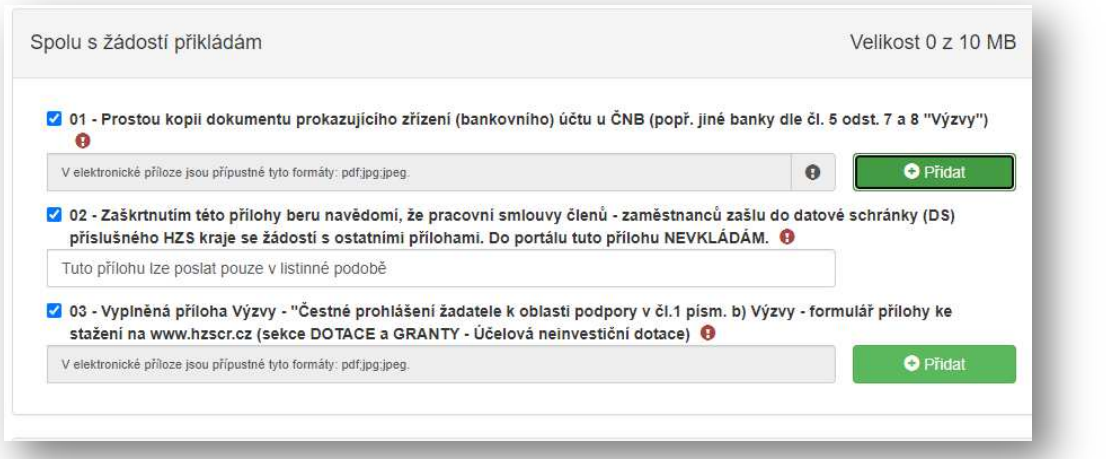

**01 – Prostou kopii dokumentu prokazujícího zřízení (bankovního) účtu u ČNB…:**  Jedná se o povinnou přílohu.

Lze vložit pouze přílohu ve formátu: pdf, jpg, jpeg.

V případě, že žadatel v oblasti podpory vybral možnost **Mzdové výdaje a zákon. pojistné na člena - zaměstnance…** povinně se přikládají ještě níže uvedené přílohy: **02 – Zaškrtnutím této přílohy beru na vědomí, že pracovní smlouvy členů – zaměstnanců zašlu do datové schránky (DS) příslušného HZS kraje se žádostí s ostatními přílohami. Do portálu tuto přílohu nevkládám.** 

Tento check-box žadatele upozorňuje, že je povinen podat do DS příslušného HZS kraje i odpovídající počet prostých kopií pracovních smluv členů-zaměstnanců.

Z kapacitních důvodů se tyto kopie pracovních smluv nevkládají do portálu.

**03 – Vyplněná příloha Výzvy "Čestné prohlášení žadatele k oblasti podpory v čl. 1 písm. b) Výzvy – formulář ke stažení na www.hzscr.cz (sekce Dotace a Granty – Účelová neinvestiční dotace)** 

Lze vložit pouze přílohu ve formátu: pdf, jpg, jpeg. Příloha musí být podepsána osobou oprávněnou.

![](_page_5_Picture_168.jpeg)

6

![](_page_6_Picture_0.jpeg)

7

![](_page_6_Picture_65.jpeg)

**Název jednotky SDH obce:** příslušný název jednotky – nevkládají se před něj zkratky SDH, JSDH ani další text.

**Číslo jednotky SDH obce:** šestimístné číslo jednotky

![](_page_6_Picture_66.jpeg)

Výše dotace bude vypočtena automaticky ze zadaných údajů v záložce "Parametry a indikátory projektu". Žadatel již nic nevyplňuje.

![](_page_7_Picture_0.jpeg)

![](_page_7_Picture_84.jpeg)

Po zaškrtnutí obou polí "Prohlašuji, že ..." se objeví tlačítko "Odeslat žádosť" a je automaticky před-vyplněno požadované pracoviště HZS kraje. Posledním krokem je "**Odeslat žádost".** 

![](_page_7_Picture_85.jpeg)

Po "Vygenerování PDF soubor žádosti ke stažení", je nutné žádost podepsat osobou oprávněnou a **zaslat včetně všech příloh do 10. května 2022 datovou schránkou na příslušný HZS kraje**.

8